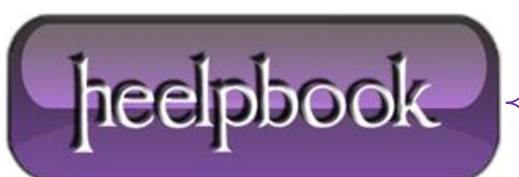

## **"SINGLE-CLICK TO OPEN AN ITEM" [CHOICE](http://heelpbook.altervista.org/2012/single-click-to-open-an-item-choice-in-folder-options-is-grayed-out-windows-xp/) IN FOLDER OPTIONS IS GRAYED OUT (W[INDOWS](http://heelpbook.altervista.org/2012/single-click-to-open-an-item-choice-in-folder-options-is-grayed-out-windows-xp/) XP)**

## **SYMPTOM**

When you open the *Folder Options* applet in Control Panel, the options **Single-click to open an item (point to select)** and **Show Common tasks in folders** may be grayed out.

## **RESOLUTION**

This happens if the **Turn on classic shell** policy is enabled. For standalone Windows XP systems, follow the steps below to remove the **Turn on classic shell** policy setting.

- Click Start, Run and type **regedit.exe**
- Navigate to the following branch:

```
HKEY LOCAL MACHINE \ Software \ Microsoft \ Windows \ CurrentVersion \ Policies \
Explorer
```
- Backup the key by exporting it to a file
- Double-click **ClassicShell** value (if found) and set its Value data to **0**
- Repeat the same in the following branch:

HKEY CURRENT USER \ Software \ Microsoft \ Windows \ CurrentVersion \ Policies \ Explorer

Restart for the changes to take effect.

If you are using **Windows XP Professional Edition**, you may also use the **Group Policy Editor** to configure this setting:

- Click Start, Run and type **gpedit.msc**
- Go to the following branch:

User Configuration | Administrative Templates | Windows components | Windows Explorer

- Double-click **Turn on classic shell** and set it to **Not Configured**
- Exit the Group Policy Editor

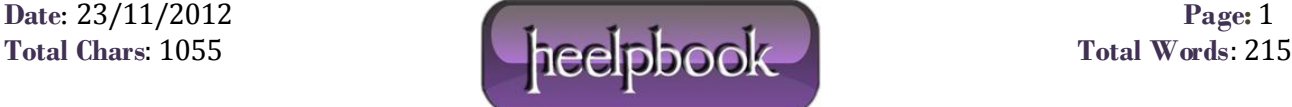